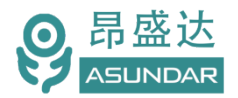

# <span id="page-0-0"></span>**用户使用手册**

**ASD989综合测试仪**

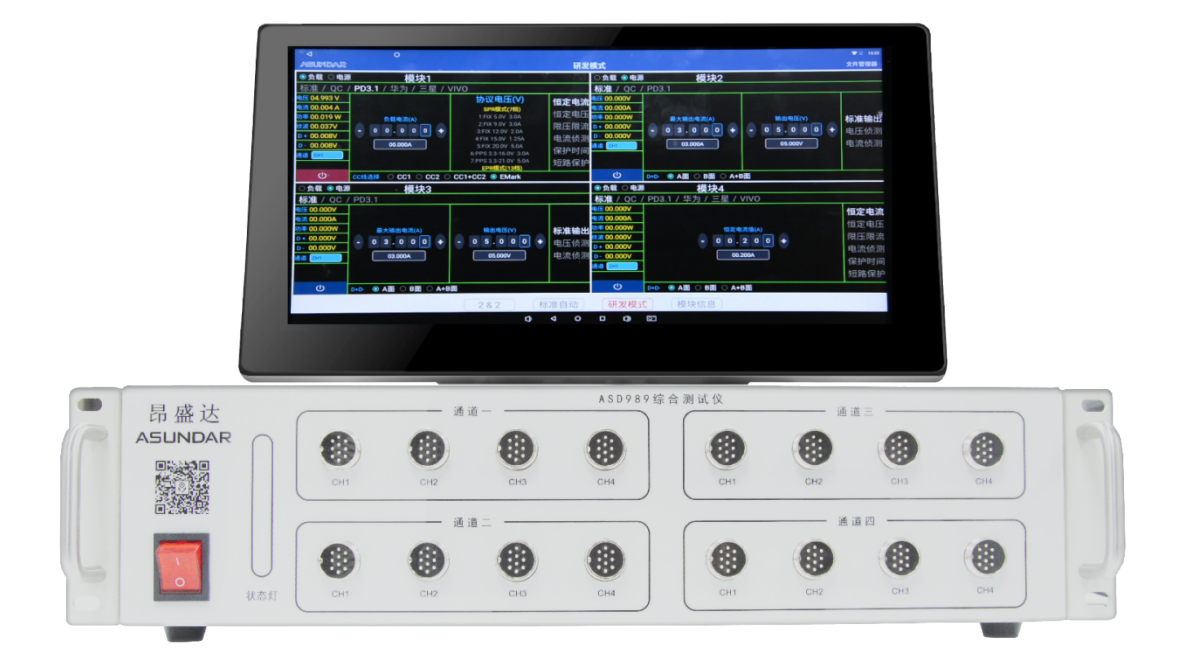

#### ©**版权归属于昂盛达电子有限公司** Ver1.6 /Nov, 2022/ ASD

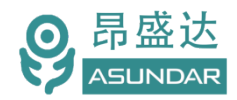

目录

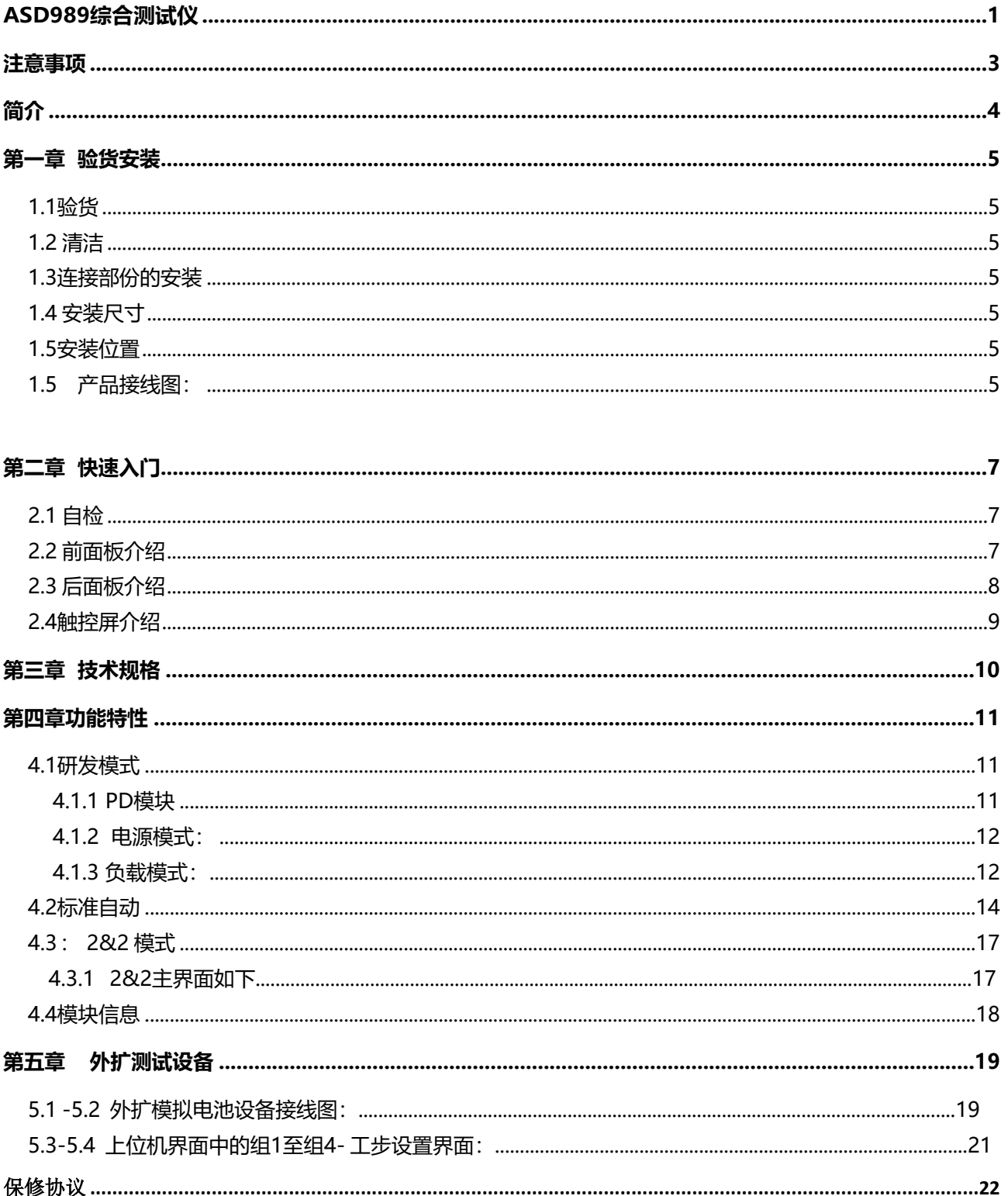

产品要测试 就找昂盛达

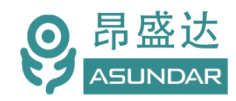

## <span id="page-2-0"></span>**注意事项**

\* 感谢您购买和使用我司产品!本用户手册适用于ASD989综合测试仪产 品。在使用前, 请认真阅读本手册。

\* 收到产品后请仔细检查产品外观、型号、合格证、及保修单等附件是否齐 全。若有问题请及时与经销商或公司联系;若发现产品外观破损,请勿通 电使用,以免引发触电事故。

\* 在使用过程中请严格遵守各项安全规范,若忽视或不遵守相关规范进 行操作,将可能影响仪器性能,导致仪器损坏,甚至危及人身安全。对 不遵守安全规范而导致的任何后果,公司不予承担。

\* 非专业人员请勿打开机箱,请勿擅自对仪器内部电路及元件进行更换 或调整。

\* 请在安全环境下使用,在通电前请确认输入电源的参数是否符合要求。

\* 本手册所描述的可能并非产品的全部内容。我司有权对本产品的性能、 功能、内部结构、外观、附件等进行更改,对用户手册进行更新而不另 行通知。本手册最终解释权归昂盛达公司所有。

\* 客服电话:400-1656-165

# <span id="page-3-0"></span>**简介**

ASD989综合测试仪由测试仪及触控屏两部份组成,主要用于移动电源,户外电源、 适配器等 PCBA和成品的功能检测、参数测试及性能评估。测试仪内部四个独立的PD双向 电源模块,通讯模块。双向电源具有电源和负载功能,电源支持标准、QC、PD3.1快充协 议。负载支持标准、PD3.1 、QC、FCP、SCP、SSCP、AFC 、VOOC 、SVOOC协议。单台设备 可完成PCBA或成品的绝大部分功能测试。集电源,负载于一体。支持数据存储、导入及 导出,可将测试结果以文档形式导出至USB存储设备。

## **主要特点**

15.6寸高清液晶触摸屏,安卓系统上位机操作界面 四路PD双向电源,支持PD3.1 240W充放电 负载支持QC,PD3.1,AFC,FCP,SCP,SSCP,VOOC等协议,内置Emark功能 测试4个端口内的电源产品 支持研发调试,自动测试;扫码启动测试 负载有CC(恒流)和CV(恒压)模式 支持外扩功能,如无线充(2路),四路昂盛达模拟电池 预留外扩昂盛达AC交流负载功能 测试产品的OCP(过流保护)、短路保护 测试产品Type-C的通迅线的正反面 产品纹波测试 支持通过USB存储设备导入或导出测试文件 支持扫码启动、自动启动,外接触发启动 上位机应用和硬件底层程序均可联网远程更新

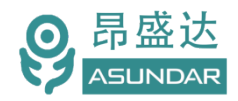

# <span id="page-4-0"></span>**第一章 验货安装**

## <span id="page-4-1"></span>**1.1**验货

确保收到的货物包含以下设备及各个配件(以一台机器为参考标准), 若有任何缺失, 请联系经销商,或直接与厂家联系。

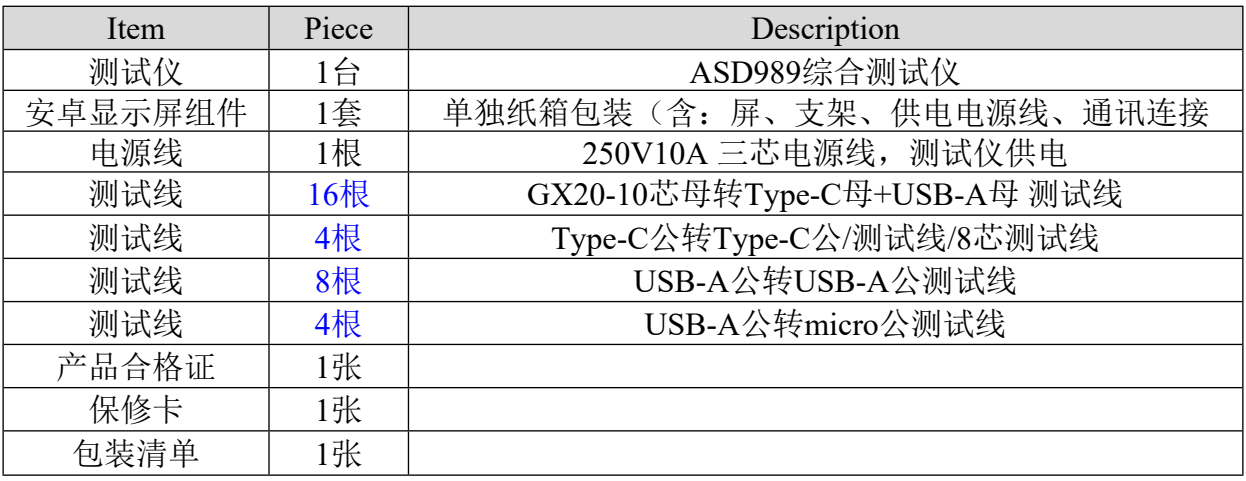

## <span id="page-4-2"></span>**1.2 清洁**

如果需要清洁机器外壳,请用一块干布或者微湿的布轻轻擦拭,不得随意擦拭机器内部。

#### **警告:在清洁设备前,请务必断开电源。**

<span id="page-4-3"></span>**1.3连接部份的安装**

#### **电源线**

AC电源线用于测试仪供电,三国插头应插在良好接地的交流电插座上,交流电网须满 足电压及频率AC:198~242V, 47~63Hz。在仪器开机前, 应确保仪器供电正常。

DC电源线用于Android显示屏供电,一端连接主机后板DC插座,一端连接Android显 示屏底部DC插座,供电参数为DC 12V1A。

#### **通讯线**

通讯线用于主机与Android设备间数据通信,DB9端口连接主机后板COM口,4Pin插 头连接Android设备底部串口1端子。在使用设备前,请确保通讯线连接正确。

## <span id="page-4-4"></span>**1.4 安装尺寸**

ASD989 整机尺寸:

485mmL\*465mmW\*115mmH (测试仪) ;触控屏尺寸为: 394mmL x 260mmW x 30mmH 。

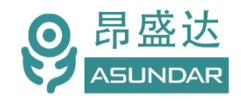

## <span id="page-5-0"></span>**1.5安装位置**

<span id="page-5-1"></span>参考产品的尺寸信息,本产品须安装在通风条件良好,尺寸合理的空间。 **产品接线图:**

说明: 外扩的模拟电池, 最多扩4路, 规格可任选昂盛达模拟电池系列。 图中只是其中一款的模拟电池.这样可以测试4个PCBA.

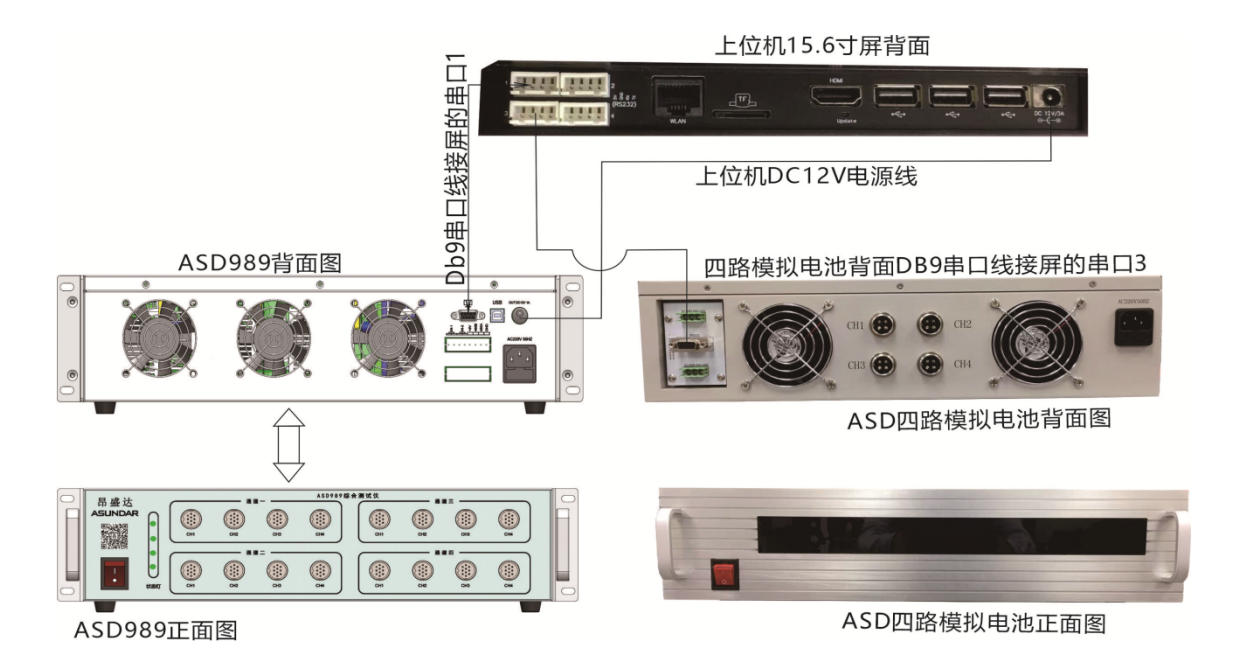

## **1.6 外部启动接线图**

2&2:组 1 和组 2 的分配是: 开关 SW1 控制组 1;开关 SW2 控制组 2。

标准模式: SW1 控制组 1 和组 2; SW2 控制组 3 和组 4. 主要应用于外部启动, 配合 自动化测试的启动信号.

<span id="page-5-2"></span>接入产品工步上选输入选项设L或H,L表示低电平启动,H表示高电压启动.

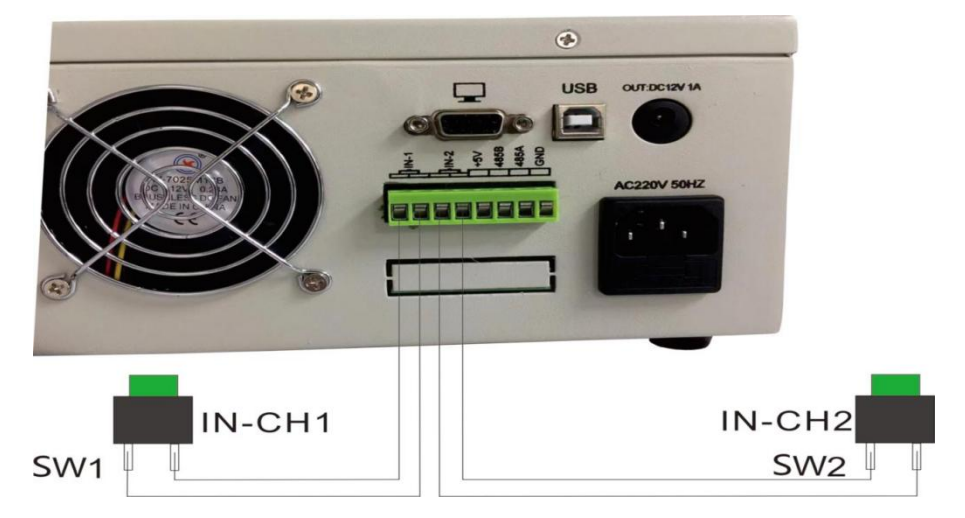

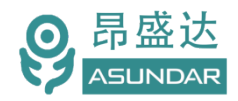

# **第二章 快速入门**

## <span id="page-6-0"></span>**2.1** 自检

### 介绍

在操作仪器之前,请阅读以下安全概要。

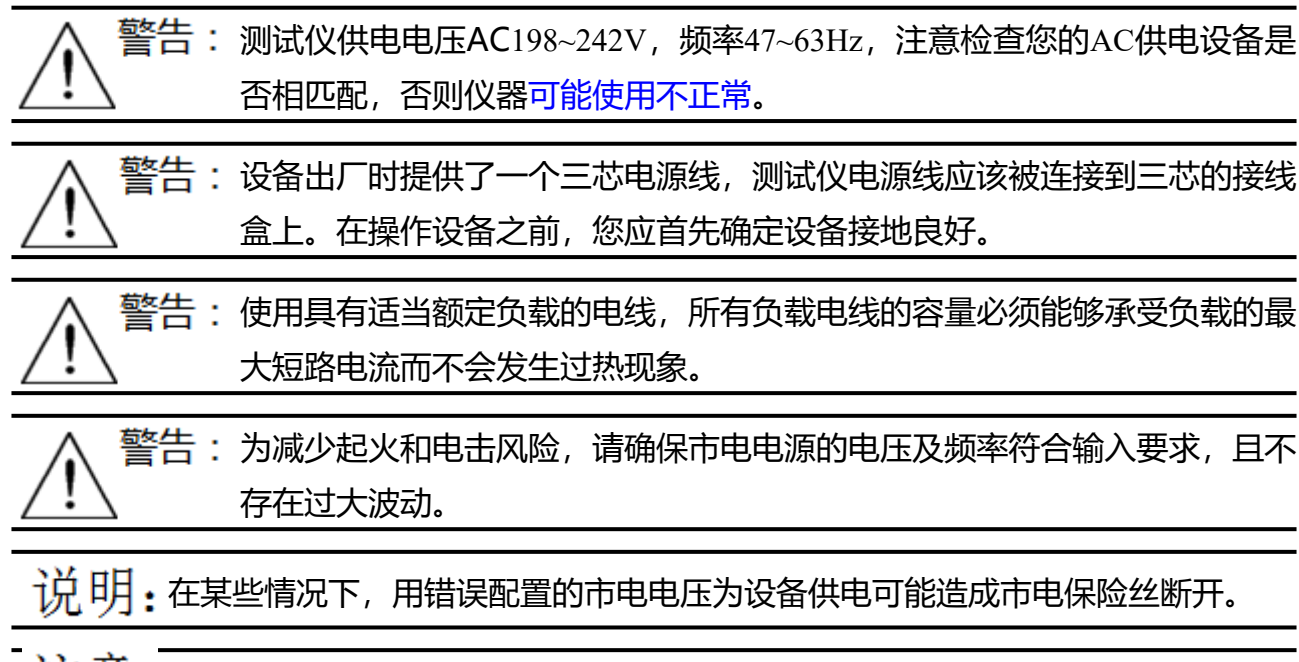

江 意: 为设备安全风险, 外壳接地良好或独立外壳接上地线!!!

# 设备常见开机问题与解决措施

1)开机后测试仪指示灯不亮 a.检查设备有无供电。确认电源线是否正确连接,电源开关是否正确打开。 b.检查电网参数。确保输入电源的电网参数符合要求。 c.检查设备的保险丝是否烧坏。若保险丝烧坏,请替换相同规格的保险丝。 d.完成上述检测后仍然故障,请联系供应商。

2)开机后触控屏锁定,请重启并确保网络正常。若仍然锁定,请联系供应商。 保险丝更换方法:拔除电源线后用小螺丝刀取出保险丝盒,替换保险丝后再还原。

<span id="page-6-1"></span>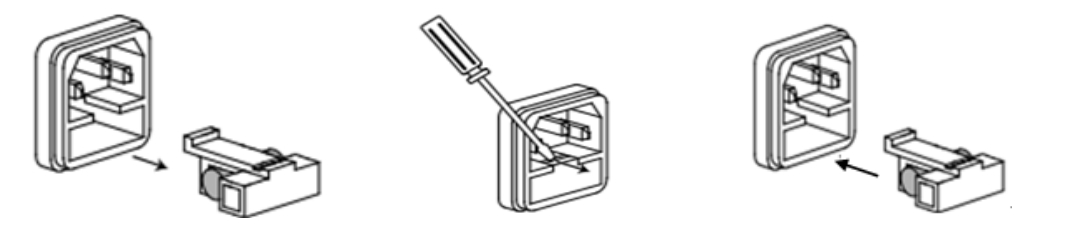

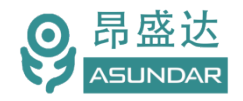

ASD989测试仪前面板除丝印外有设备名称、设备型号和厂家商标等信息外,设有AC 电源开关按钮、状态指示灯、每个通道都包含10芯航空插座CH1,CH2,CH3,CH4共四个测 试端口, CH1.CH2.CH3.CH4轮循的测试方式. 共有四个独立的通道.

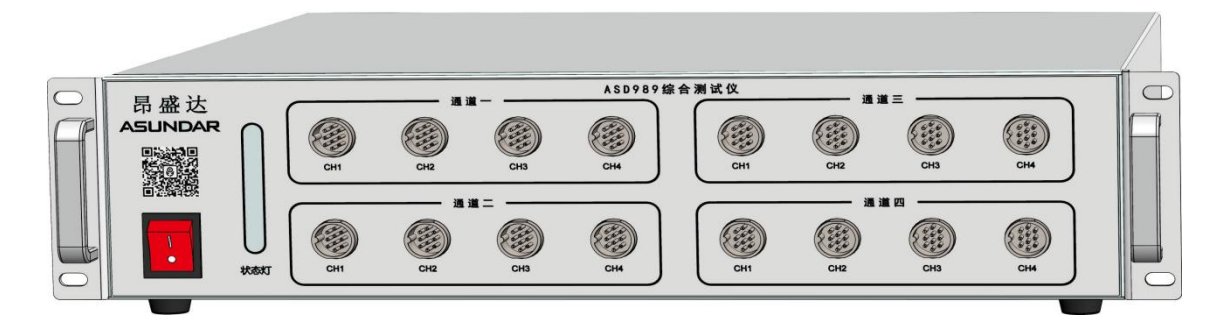

图 2.2 : ASD989 前面板

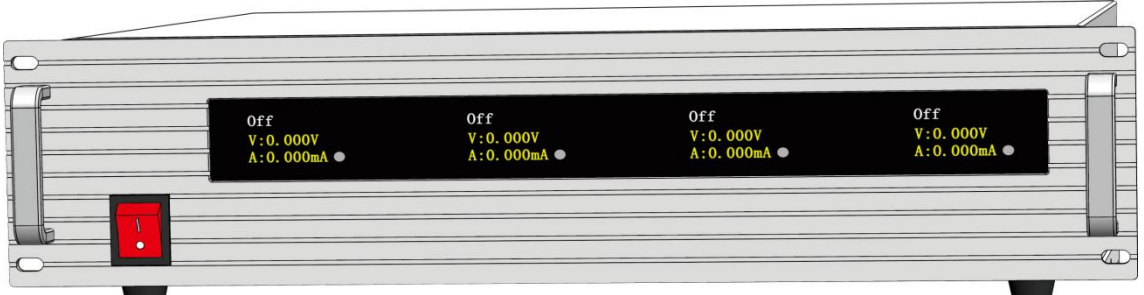

## <span id="page-7-0"></span>**2.3** 后面板介绍

ASD989 测试仪后面板除散热窗口外,设有 AC 电源输入插座, DC 电源输出插座, 通 讯接口。通讯接口 DB9 串口母座, 232 串口通迅, 用于连接上位机进行数据通讯。IN1 /IN2 为 输入外触发启动端口。**注**:外壳的接口或外型有可能存在修改,差异.不另外通 知

四路选配模拟电池外观图 2.3

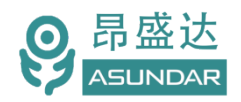

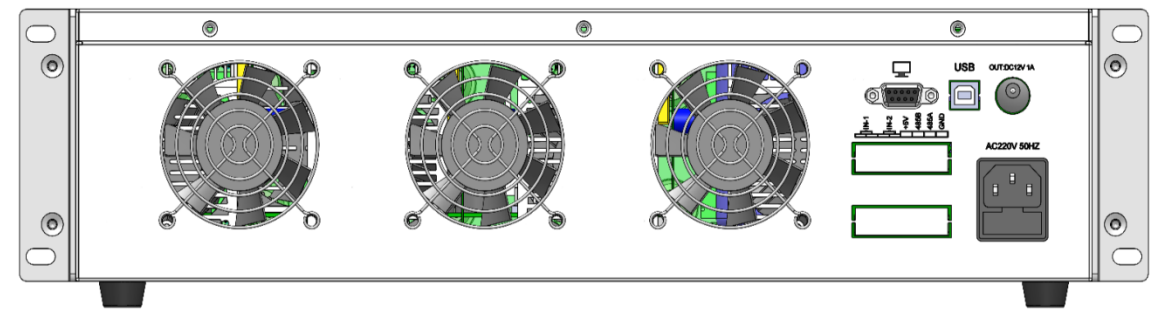

#### 图 ASD989 后面板

## <span id="page-8-0"></span>**2.4** 触控屏介绍

上位机采用Android-15.6寸高清液晶电容触摸屏设备,搭配专用软件,可视化操作并 有音频提示。支持WiFi、内置蓝牙、SIM卡和NET网口连接网络(开机5分钟后未连网或 未获授权则进入限制状态,请重启联网或联系供应商获取授权)。显示屏底部设有DC电 源接口, 通讯接口, USB接口等。在使用多协议负载进行测试时, 参数设置和测试结果显 示均在此Android设备实现。

| ◁                            |                                      | $O =$                   |              |   |                      |                                      |                         |              | <b>PE 192</b> |
|------------------------------|--------------------------------------|-------------------------|--------------|---|----------------------|--------------------------------------|-------------------------|--------------|---------------|
| <b>AGLINDAR</b>              |                                      |                         |              |   |                      | 标准自动                                 |                         |              | 文件管理器         |
|                              | V:3.000~6.000V                       | 2022518标准自动设置<br>5.054V | 2.44S        |   |                      | V:4.000~5.500V                       | 2022518标准自动设置<br>5.051V | <b>1.18S</b> | 工位:           |
| 启动                           | A:0.500~1.200A                       | 1.000A                  |              |   | 启动                   | A:0.500~1.200A                       | 1.000A                  |              |               |
|                              | 序号4:标准组1模块1CH4                       |                         |              |   |                      | 序号2:标准组2模块2CH2                       |                         |              |               |
| 组1                           | 负载[范围:]                              | 负载[测试值:]<br>5.065V      |              |   | 4日2                  | 负载[范围:]                              | 负载[测试值:]                |              |               |
| <b>18.34S</b>                | $V:4.000 - 5.500V$<br>A:0.500~1.200A | 1.000A                  | 5.61S        |   | 14.465               | $V:4.000 - 5.500V$<br>A:0.500~1.200A | 5.058V<br>1.000A        | <b>5.25S</b> |               |
| 成功<br>٠                      | 序号1:标准组1模块1CH1                       |                         |              |   | 成功<br>a.             | 序号3:标准组2模块2CH3                       |                         |              |               |
| 失败                           | 负载[范围:]                              | 负载[测试值:]                |              |   | 失败                   | 负载[范围:]                              | 负载[测试值:]                |              |               |
| 良半 100.00%                   | $V:4.000 - 5.500V$<br>A:0.500~1.200A | 5.062V<br>1.000A        | 5.035        |   | <b>应率 50.00%</b>     | $V:3.000 - 6.000V$<br>A:0.500~1.200A | 5.024V<br>1.000A        | 2.43S        |               |
| 清除数据                         | 序号2:标准组1模块1CH2                       |                         |              |   | 清除数据                 | 序号4:标准组2模块2CH4                       |                         |              |               |
|                              | 负载【范围】                               | 负载测试值:                  |              |   |                      | 负载【范围】                               | 负载[测试值]                 |              |               |
|                              | $V:4.000 - 5.500V$<br>A 0.500~1.200A | 2,000V<br>0.818A        |              |   |                      | $V:4.000 - 5.500V$<br>A:0.500~1 200A | 2.000V<br>1.000A        |              |               |
|                              |                                      |                         |              |   |                      |                                      |                         |              |               |
|                              |                                      | 2022518标准自动设置           |              |   |                      |                                      | 2022518标准自动设置           |              | 导出报表          |
| 启动                           | <b>LE JO VIDIMIRTO FE LE</b>         |                         |              |   | 启动                   | V:4.000~5.500V                       | 5.033V                  | 5.94S        | 参数设置          |
|                              | 负载[范围:]<br>$V:3.000 - 6.000V$        | 负载[测试值:]<br>5.057V      | <b>1.06S</b> |   |                      | A:0.500~1.200A                       | 1.000A                  |              |               |
| "组"                          | A:0.500~1.200A                       | 1.000A                  |              |   |                      | 序号3:标准组4模块4CH3<br>负载[范围:]            | 负载(测试值:)                |              | 测试选项          |
|                              | 序号4:标准组3模块3CH4                       |                         |              |   |                      | $V:3.000 - 6.000V$                   | 5.049V                  | 1.04S        |               |
| <b>13.78S</b>                | 负载[范围:]                              | 负载[测试值:]                |              |   | <b>13.35S</b>        | A:0.500~1.200A                       | 1.000A                  |              |               |
| 成功<br>$\overline{ }$         | $V:4.000 - 5.500V$<br>A:0.500~1.200A | 5.054V<br>1.000A        | 5.24S        |   | 成功<br>$\overline{a}$ | 序号4:标准组4模块4CH4<br>负载[范围:]            | 负载[测试值:]                |              |               |
| 失败<br>۰<br><b>良率 100.00%</b> | 序号1:标准组3模块3CH1                       |                         |              |   | 失数<br>良率 40.00%      | $V:4.000 - 5.500V$                   | 5.054V                  | 5.23S        |               |
|                              | 负载[范围:]                              | 负载[测试值:]                |              |   |                      | A:0.500~1.200A                       | 1.000A                  |              |               |
| 清除数据                         | $V:4.000 - 5.500V$<br>A:0.500~1.200A | 5.043V<br>1.000A        | <b>2.24S</b> |   | 清除数据                 | 序号1:标准组4模块4CH1                       |                         |              |               |
|                              | 序号2:标准组3模块3CH2                       |                         |              |   |                      | 负载随图1<br>$V.4.000 - 5.500V$          | 负载测试值<br>0.000V         |              |               |
|                              |                                      |                         |              |   |                      | A:0.500~1 200A                       | 0.000A                  |              |               |
|                              |                                      |                         |              |   |                      |                                      |                         |              |               |
|                              |                                      |                         | 282          |   | 标准自动                 | 研发模式                                 | 模块信息                    |              |               |
|                              |                                      |                         |              |   |                      |                                      |                         |              |               |
|                              |                                      |                         |              | O | Δ                    | $\circ$<br>Ω<br>$\mathbb{C}$         | $\circ$                 |              |               |
|                              |                                      |                         |              |   |                      |                                      |                         |              |               |
|                              |                                      |                         |              |   |                      |                                      |                         |              |               |
|                              |                                      |                         |              |   |                      |                                      |                         |              |               |
|                              |                                      |                         |              |   |                      |                                      |                         |              |               |
|                              |                                      |                         |              |   |                      |                                      |                         |              |               |

图 2.4.1-ASD989 安卓触控屏

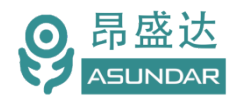

# <span id="page-9-0"></span>**第三章 技术规格**

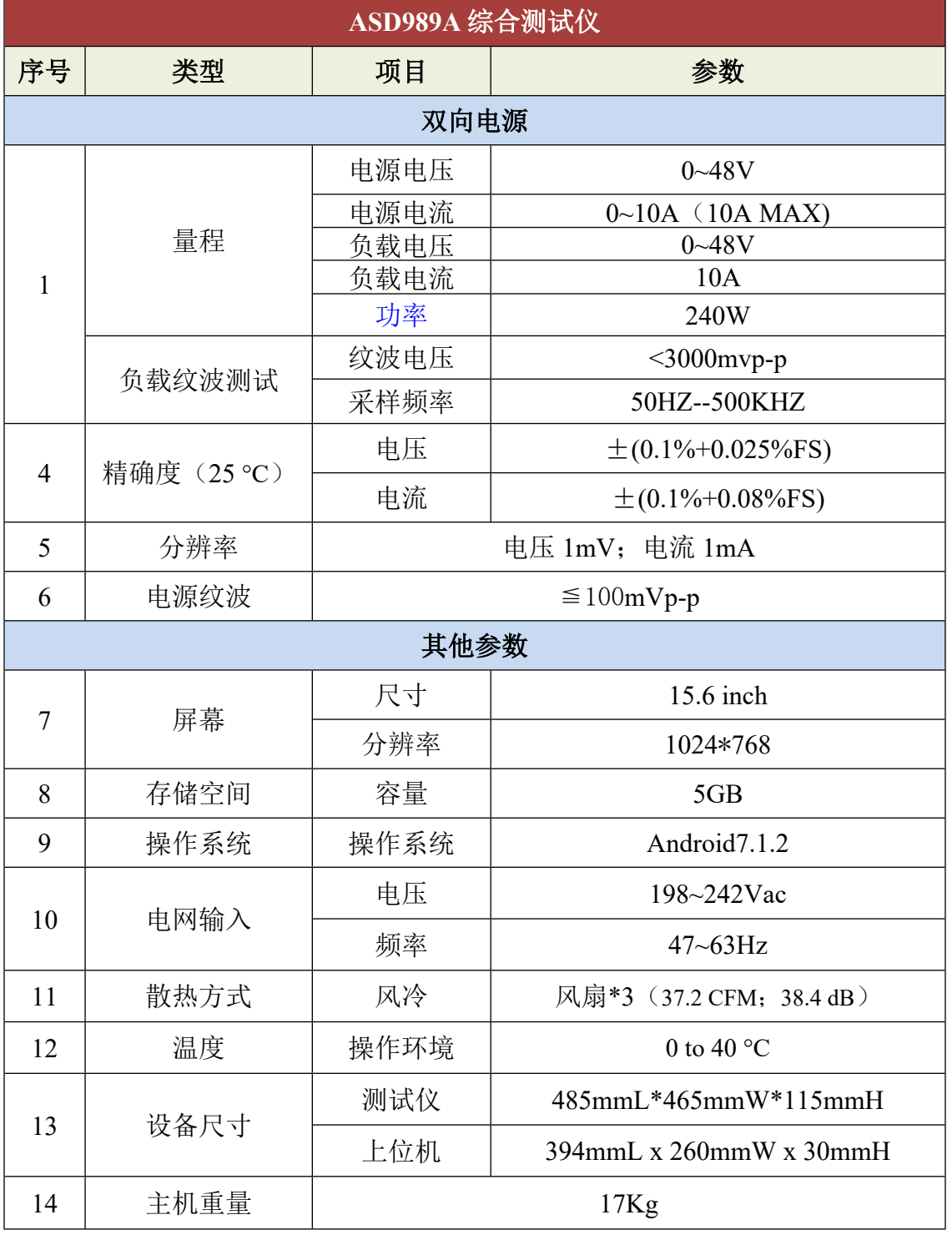

注:纹波采样端是在测试线转接端口处采样,如产品测试纹波时,杂信大的产品建议在采样端加上一个 10UF 的电解电容, 滤除去杂信, 纹波测试应用于生产测试的一致性评估。不实用于研发评估产品。

注:负载功率 240W时长时间带载模块有可能过温保护(这与环境温度有关)。

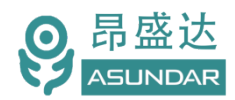

## <span id="page-10-0"></span>**第四章功能特性**

## <span id="page-10-1"></span>**4.1研发模式**

测试仪内置4个双向PD电源模块,可做为电源模式或电子负载模式测试(可手动切换设 置参数), 支持QC、PD等快充协议。内置"模块1"对应面板上排的"通道一"(包括 CH1~CH4, 通道可切换); 内置"模块2"对应面板下排的"通道二"(包括CH1~CH4, 通 道可切换);内置"模块3"对应面板上排的"通道三"(包括CH1~CH4,通道可切换); 内置"模块4"对应面板下排的通道四(包括CH1~CH4,通道可切换)。采用安卓系统高清 触摸屏设备作为控制终端,以提供友好的人机交互界面和流畅的操作体验,安卓终端的研发 模式主界面如图4.1.1所示。

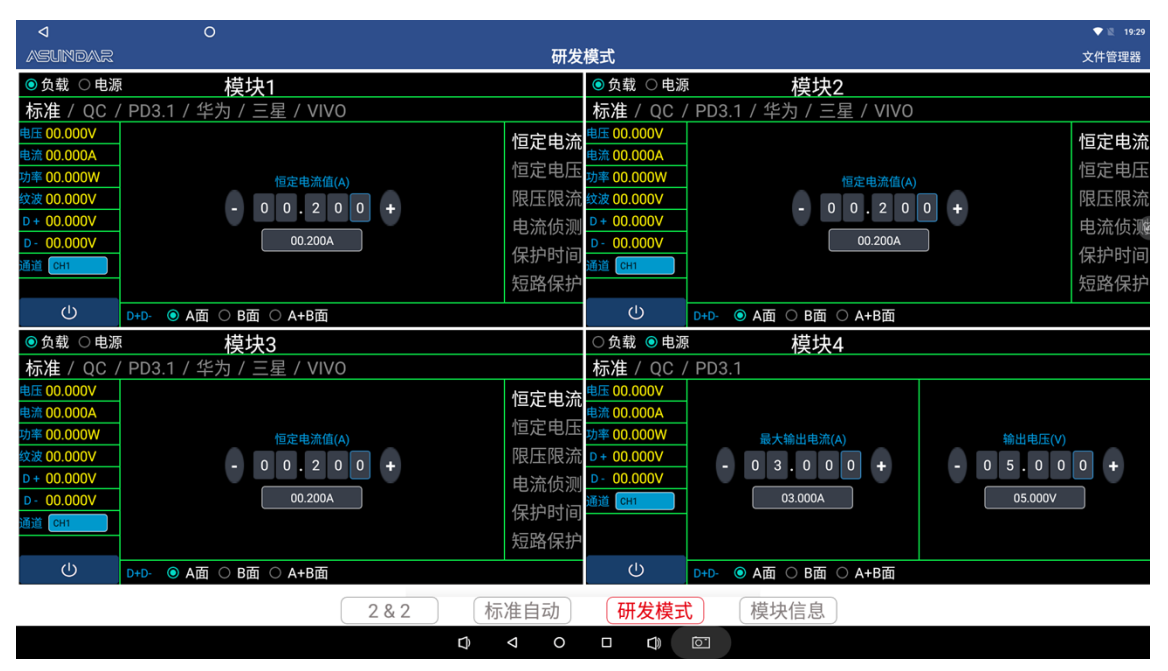

图4.1.1 研发模式

#### <span id="page-10-2"></span>**4.1.1 PD模块**

电源模式支持标准、OC(2.0和3.0)和PD3.1协议。负载模式支持标准QC2,PD3.1, 三 星AFC,华为(FCP,SCP,SSCP), VOOC等协议

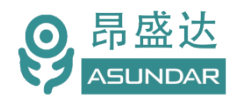

<span id="page-11-0"></span>4.1.2 电源模式:

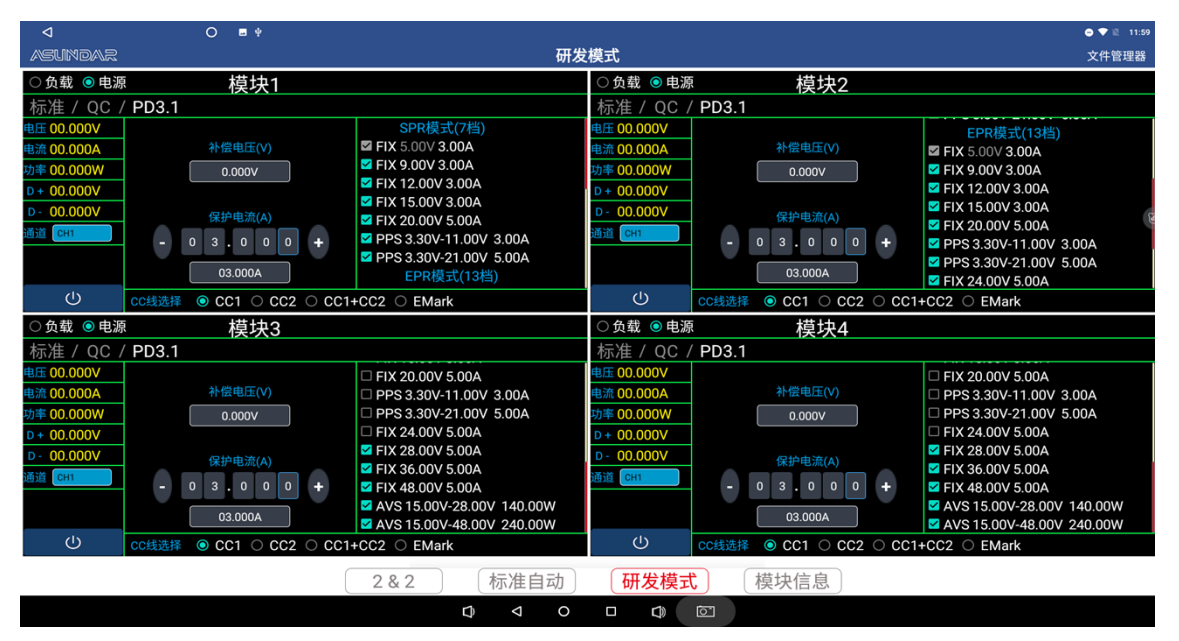

图4.1.2PD电源

在PD电源模式有标准、QC、PD三种协议类型可选,如图4.1.2所示。

#### **标准电源**

即无协议直流电源,可设置输出电压(0~48V)和输出电流(0~10A)。并有D+/D-的A面: B面: A+B面。

#### **QC协议电源**

QC2.0有5V、9V、12V、20V电压可供选择,可设置最大允许电流(0~10A); QC3.0可设置协议电压及保护电流,协议电压按步进0.2V自动步进。

注: 要测试TYPE-C端口, 测试QC正反面时, 可以设置D+/D-的A面或B面; A+B面用于USBA端口或5芯线的测试。

#### **PD协议电源**

PD3.1-SPR7 个 档 : FIX ( 5V 、 9V 、 12V 、 15V 、 20V ) 五 档 ; PPS (3~12V,3~20V)电压可供选择,电流可设置(0~5A);

PD3.1-EPR 模 式 ( 13 档 ) : FIX24V/5A,28V/5A,36V/5A,48V/5A,AVS15- 28V;AVS15-48V。

<span id="page-11-1"></span>CC线选择:CC1、CC2、CC1+CC2、Emark四种测试方式。TYPE-C的CC1 、 CC2选项应用于正反面通迅测试,CC1+CC2选项应用于市面上常规5芯线测试。

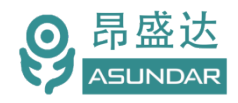

4.1.3 负载模式:

负载协议选项:标准QC2.0,QC3.0,PD3.1, 三星AFC,华为(FCP,SCP, SSCP),

VOOC等协议, 如图4.1.3. PD3.1内置Emark功能, 负载测试时, 检测PD电流大于 3.25A的产品,可以选择Emark,读取

负载模式功能测试:恒定电流,恒定电压,限压限流,电流侦测(OCP),保护时间,短 路保护。

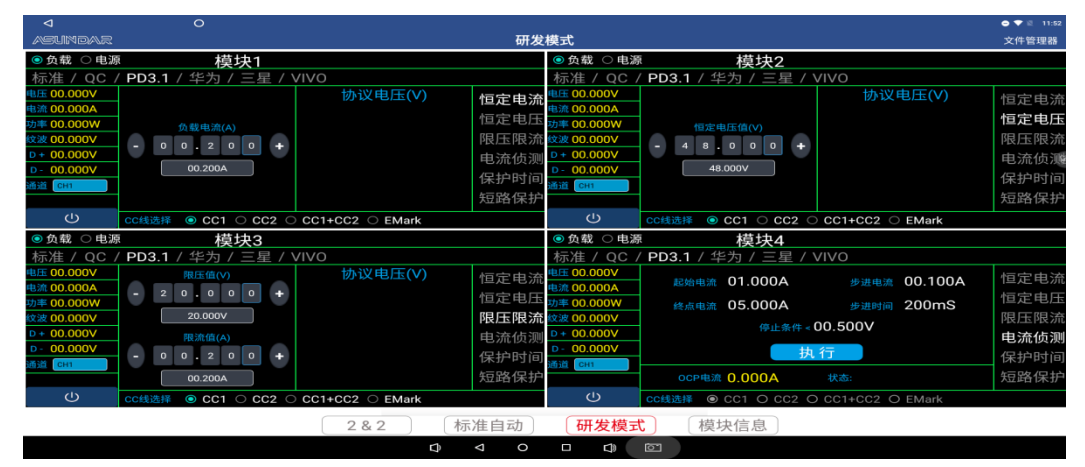

图4.1.3 PD负载

#### **△恒定电流(CC)**

选择"恒定电流"方式即负载的恒流模式,可设定负载电流,测试输出电压。

#### **△恒定电压(CV)**

选择"恒定电压"方式即负载的恒压方式,可设定负载电压,测试输出电流。

#### **△限压限流**

选择"限压限流"方式, 电压和电流优先哪个参数先到了限定值为条件, 比如: 设限压5V,限流2A,电压先到了5V时,电流只有1A,哪就限定电压5V为条件测试。

#### **△电流侦测(OCP)**

测试产品过流保护点.

#### **△保护时间**

测试产品保护时的时间.

#### **△短路保护**

测试产品短路保护功能.

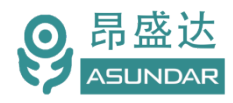

<span id="page-13-0"></span>**4.2标准自动**

| ◁                   |                                                        | $\circ$ | $\blacksquare$               |       |   |                                   |                                                     |                              |       |              | ▼ 图 16:12 |
|---------------------|--------------------------------------------------------|---------|------------------------------|-------|---|-----------------------------------|-----------------------------------------------------|------------------------------|-------|--------------|-----------|
| <b>ASLINDAR</b>     |                                                        |         |                              |       |   |                                   | 标准自动                                                |                              |       |              | 文件管理器     |
| 启动                  | A:0.250~0.350A<br>序号1:组3CH1                            |         | 组3<br>0.300A                 |       |   | 启动                                | A:1.100~1.300A<br>序号3:组3CH3                         | 组3<br>1.200A                 |       |              | 工位:       |
| 组1<br><b>17.91S</b> | 负载[范围:]<br>$V:4.000 - 5.500V$<br>A:0.900~1.100A        |         | 负载[测试值:]<br>5.051V<br>1.000A | 5.40S | V | 组2<br><b>17.91S</b>               | 负载[范围:]<br>$V:4.900 - 5.080V$<br>A:0.250~0.350A     | 负载[测试值:]<br>5.062V<br>0.300A | 7.33S | $\checkmark$ |           |
| 成功                  | 序号2:组3CH2                                              |         |                              |       |   | 成功                                | 1 序号1:组3CH1                                         |                              |       |              |           |
| 失败<br>50.00<br>良率   | 负载[范围:]<br>$V:4.000 - 5.200V$<br>A:1.100~1.300A        |         | 负载[测试值:]<br>5.064V<br>1.200A | 5.23S |   | 失败<br>$\mathbf{a}$<br>100.0<br>良家 | 负载[范围:]<br>$V:4.000 - 5.500V$<br>0% A:0.900~1.100A  | 负载[测试值:]<br>5.053V<br>1.000A | 5.04S | K            |           |
| 清除数据                | 序号3:组3CH3                                              |         |                              |       |   | 清除数据                              | 序号2:组3CH2                                           |                              |       |              |           |
|                     | 负载[范围:]<br>$V:4.900 - 5.080V$<br>$A:0.250 \sim 0.350A$ |         | 负载[测试值:]<br>5.072V<br>0.300A |       |   |                                   | 负载【范围】<br>$V:4.000 - 5.200V$<br>A:1.100~1.300A      | 负载[测试值:]<br>0.149V<br>0.000A |       |              |           |
|                     |                                                        |         |                              |       |   |                                   |                                                     |                              |       |              | 导出报表      |
| 启动                  | A:0.900~1.100A                                         |         | 组3<br>1.000A                 |       |   | 启动                                | A:0.900~1.100A                                      | 组3<br>1.000A                 |       |              | 报表设置      |
|                     | 序号2:组3CH2                                              |         |                              |       |   |                                   | 序号2:组3CH2                                           |                              |       |              | 参数设置      |
| 细3<br><b>18.61S</b> | 负载[范围:]<br>$V:4.000 - 5.200V$<br>A:1.100~1.300A        |         | 负载[测试值:]<br>5.017V<br>1.200A | 7.35S | V | 组4<br>18.97S                      | 负载【范围:1<br>$V:4.000 - 5.200V$<br>A:1.100~1.300A     | 负载[测试值:]<br>5.039V<br>1.200A | 8.39S |              | 测试选项      |
| 成功                  | 序号3:组3CH3                                              |         |                              |       |   | 成功                                | 序号3:组3CH3                                           |                              |       |              |           |
| 失败<br>50.00<br>良率   | 负载[范围:]<br>$V:4.900 - 5.080V$<br>A:0.250~0.350A        |         | 负载[测试值:]<br>5.060V<br>0.300A | 5.93S |   | 失败<br>$\mathbf{a}$<br>100.0<br>良率 | 负载[范围:]<br>$V:4.900 - 5.080V$<br>$0$ A:0.250~0.350A | 负载[测试值:]<br>5.055V<br>0.300A | 5.23S | $\checkmark$ |           |
| 清除数据                | 序号1:组3CH1                                              |         |                              |       |   | 清除数据                              | 序号1:组3CH1                                           |                              |       |              |           |
|                     | 负载【范围:】<br>$V:4.000 \sim 5.500 V$<br>A:0.900~1.100A    |         | 负载[测试值:]<br>5.035V<br>1.000A |       |   |                                   | 负载[范围:]<br>$V:4.000 - 5.500V$<br>A:0.900~1.100A     | 负载[测试值:]<br>5.042V<br>1.000A |       |              |           |
|                     |                                                        |         |                              |       |   |                                   |                                                     |                              |       |              |           |
|                     |                                                        |         |                              | 282   |   | 标准自动                              | 研发模式                                                | 模块信息                         |       |              |           |
|                     |                                                        |         |                              |       | D | ◁                                 | $\circ$<br>$\Box$<br>CD                             | তি                           |       |              |           |
|                     |                                                        |         |                              |       |   |                                   | $\sim$ $\sim$ $\sim$ $\sim$                         |                              |       |              |           |

图4.2.1 标准自动

4.2.1:综合测试仪的标准自动模式主界面如图4.2.1所示。

点启动按键就可以自动测试. 组1对应面板上排左边的"通道一";组2对应面板下 排左边的"通道二";组3对应面板上排右边的"通道三";组4对应面板下排右边的"通道 四"。

| ◁                         |                                                                                  | $\circ$<br>$\blacksquare$    |                                         |                                                                                   |                                 |       |              | $\bullet$ 16:12 |  |  |
|---------------------------|----------------------------------------------------------------------------------|------------------------------|-----------------------------------------|-----------------------------------------------------------------------------------|---------------------------------|-------|--------------|-----------------|--|--|
| <b>ASLINDAR</b>           |                                                                                  |                              |                                         | 标准自动                                                                              |                                 |       |              | 文件管理器           |  |  |
| 启动                        | $A:0.250 \sim 0.350A$<br>序号1:组3CH1                                               | 组3<br>0.300A                 |                                         | 启动<br>A:1.100~1.300A<br>序号3:组3CH3                                                 | 组3<br>1.200A                    |       |              | 工位:             |  |  |
| <b>17,91S</b>             | 负载[范围:]<br>$V:4.000 \sim 5.500 V$<br>A:0.900~1.100A<br>序号2:组3CH2                 | 负载[测试值:]<br>5.051V<br>1.000A | 5.40S                                   | 负载[范围:]<br>$V:4.900 \sim 5.080 V$<br>$A:0.250 \sim 0.350A$<br>17.91S<br>序号1:组3CH1 | 负载[测试值:]<br>5.062V<br>0.300A    | 7.33S | $\checkmark$ |                 |  |  |
| 财<br>大败<br>50.00<br>28.0  | 负载[范围:]<br>$V:4.000 - 5.200V$<br>A:1.100~1.300A                                  | 负载[测试值:]<br>5.064V<br>1.200A | 5.23S<br>$(\!\times\!)$                 | 成功<br>o 负载[范围:]<br>失败<br>$V - A$ 000 $-5$ 500V<br>测试选项                            | 负载[测试值:]<br>5 053V              | 5.04S | V            |                 |  |  |
| 清除数据                      | 序号3:组3CH3<br>负载[范围:]<br>$V:4.900 - 5.080V$<br>A:0.250~0.350A                     | 负载[测试值:]<br>5.072V<br>0.300A | 声音提示<br>同时启动                            |                                                                                   | □ 失败提示音 ■ 成功提示音 精油<br>$\Box$    |       |              |                 |  |  |
| 启动                        | A:0.900~1.100A<br>序号2:组3CH2                                                      | 组3<br>1.000A                 | 循环测试<br>○ 工步失败停止                        |                                                                                   | ◙                               |       |              | 导出报表<br>报表设置    |  |  |
| <b>18,61S</b>             | 负载[范围:]<br>$V:4.000 - 5.200V$<br>A:1.100~1.300A                                  | 负载[测试值:]<br>5.017V<br>1.200A | ◎ 工步失败继续<br>7.3<br>○ 工步失败结束<br>○ 工步失败重测 |                                                                                   | (值)                             | 8.39S | V            | 参数设置<br>测试选项    |  |  |
| 亚功<br>失败<br>50.00<br>38.0 | 序号3:组3CH3<br>负载[范围:]<br>$V:4.900 - 5.080V$<br>$A:0.250 \sim 0.350A$<br>序号1:组3CH1 | 负载[测试值:]<br>5.060V<br>0.300A | 5.93S                                   | 负载[范围:]<br>失败<br>100.0 V:4.900~5.080V<br>良率<br>0% A:0.250~0.350A<br>序号1:组3CH1     | 负载[测试值:]<br>5.055V<br>0.300A    | 5.23S | $\checkmark$ |                 |  |  |
| 清除数据                      | 负载[范围:]<br>$V:4.000 \sim 5.500 V$<br>A:0.900~1.100A                              | 负载[测试值:]<br>5.035V<br>1.000A |                                         | 清除数据<br>负载[范围:]<br>$V:4.000 - 5.500V$<br>A:0.900~1.100A                           | 负载[测试值:]<br>5.042V<br>1.000A    |       |              |                 |  |  |
|                           | 标准自动<br>研发模式<br>模块信息<br>2 & 2                                                    |                              |                                         |                                                                                   |                                 |       |              |                 |  |  |
|                           |                                                                                  |                              | Q                                       | O<br>Δ<br>Δ                                                                       | $\mathbb{Q}$<br>$\boxed{\circ}$ |       |              |                 |  |  |

图4.2.2 测试选项

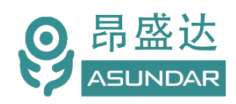

在启动测试前可设置"测试选项",生产测试一般选择工步失败结束和打开声音提示就 可以了,如上图4.2.2所示。

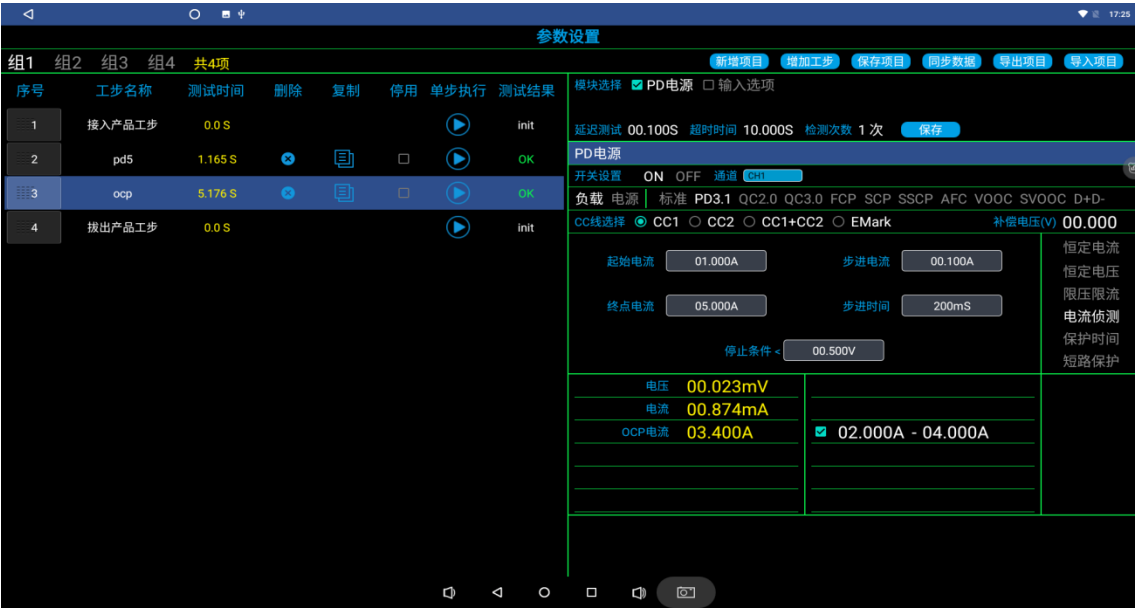

图4.2.3 标准自动组1参数设置

点参数设置就可以进入编程界面,如图图4.2.3,内容有新增项目,增加工步,保存 项目,同步数据,导出项目,导入项目功能.

新增项目时, 会自动生成接入产品工步和拨出产品工步, 这二个工步不可删除, 主要 对产品进行插拨产品检测的工步.注意:接入产品工步和拨出产品工步的通道选择要一致, 工步的电流要保证是稳定输出.

增加工步:对工步要进行命名和测试参数设置,工步可以删除,复制,停用等操作. 延时时间:是指下发测试指令后,到达延时时间设置值后读取测试数据.

超时时间:是读取的数据和判断的值不符时,直到超时设定值完后就报错,如果PAS S就不受这时间影响.

注:具体操作可以关注昂盛达公众号,有测试视频教学.

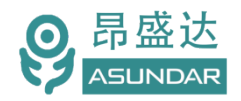

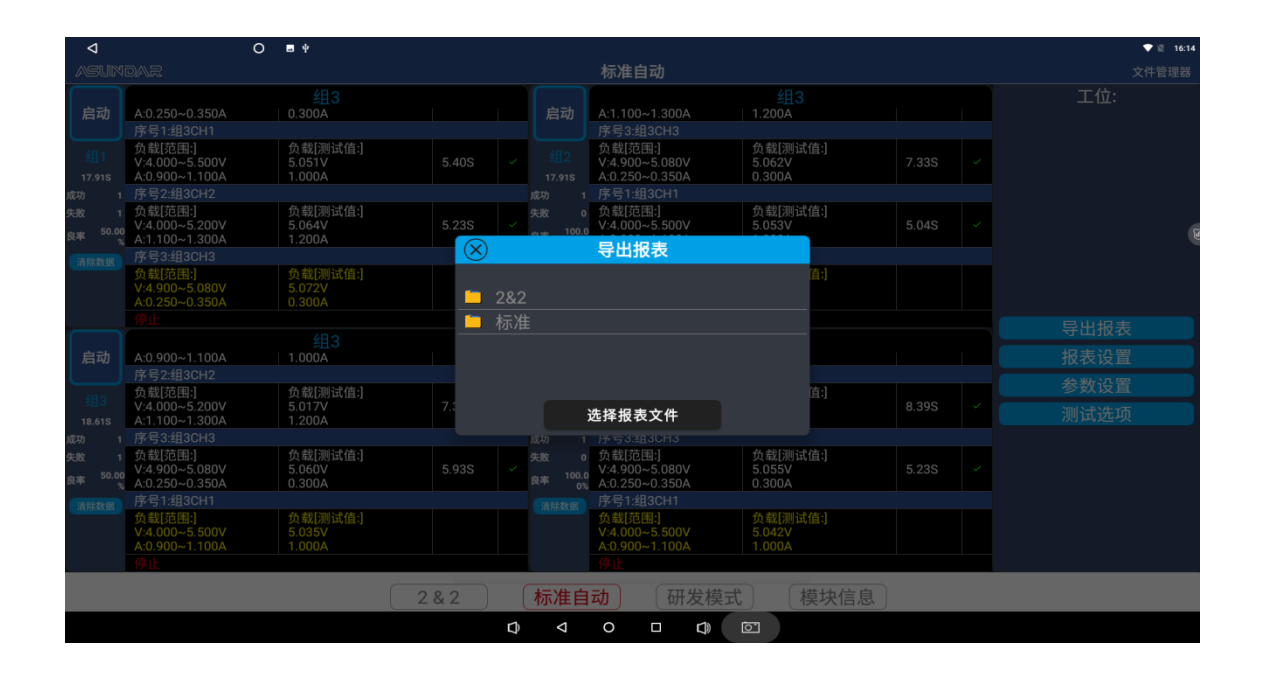

图4.2.4 标准自动导出报表菜单:

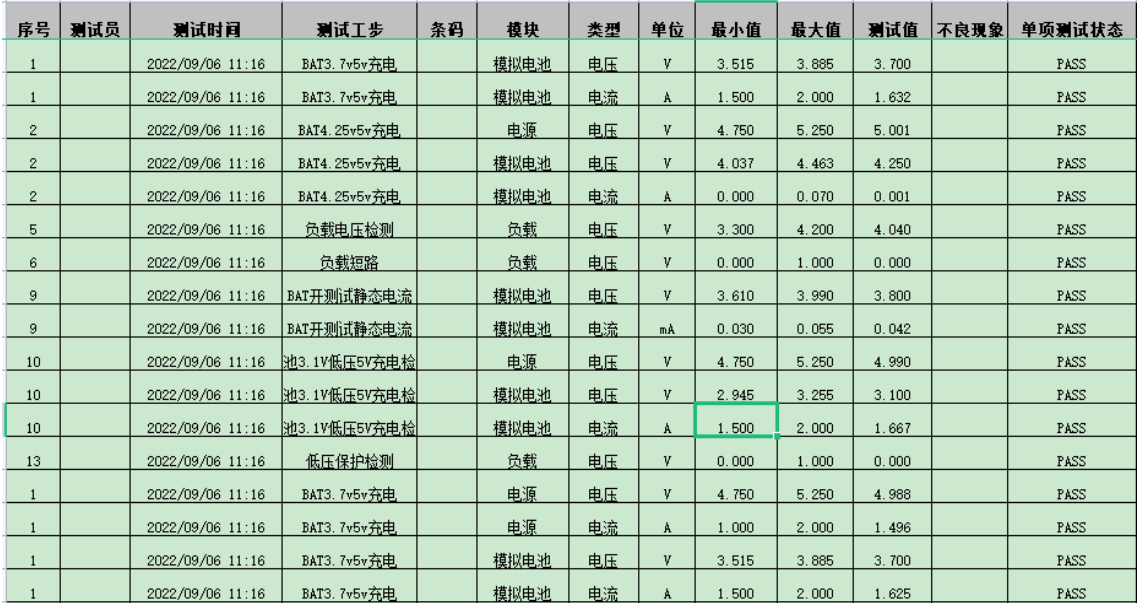

图4.2.5 导出报表

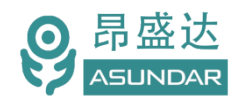

## <span id="page-16-0"></span>**4.3 : 2&2 模式**

<span id="page-16-1"></span>**4.3.1 2&2主界面如下**

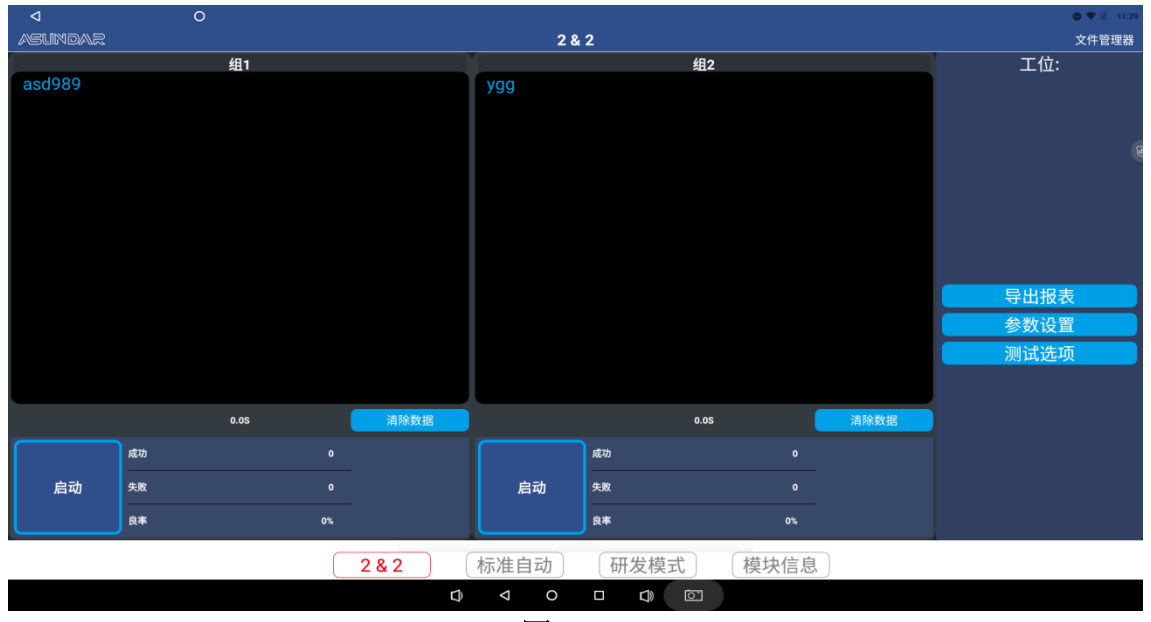

**图4.3.1**

综合测试仪的2&2模式主界面如上图4.3.1所示。类似于标准自动,可在参数设置界面增 加项目、增加工步、设置测试工序,设定判定范围保存后,点启动就可以测试。

- 4.3.2: 2&2模式菜单中的"组1"包括"通道一"和"通道二"二个模块组合成一组; 工步设置可参考标准自动。
- 4.3.3: 2&2模式单中的"组2"包括"通道三"和"通道四"二个模块组合成一组;工 步设置可参考标准自动。
- 4.3.4: PD模块状态指示灯(见图4.3.4)
- 开机时,状态灯是绿色表示通讯正常;红色表示不正常,点"模块信息"查看一下模块 通讯情况,断通迅就亮红色.

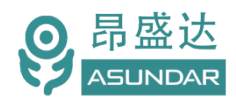

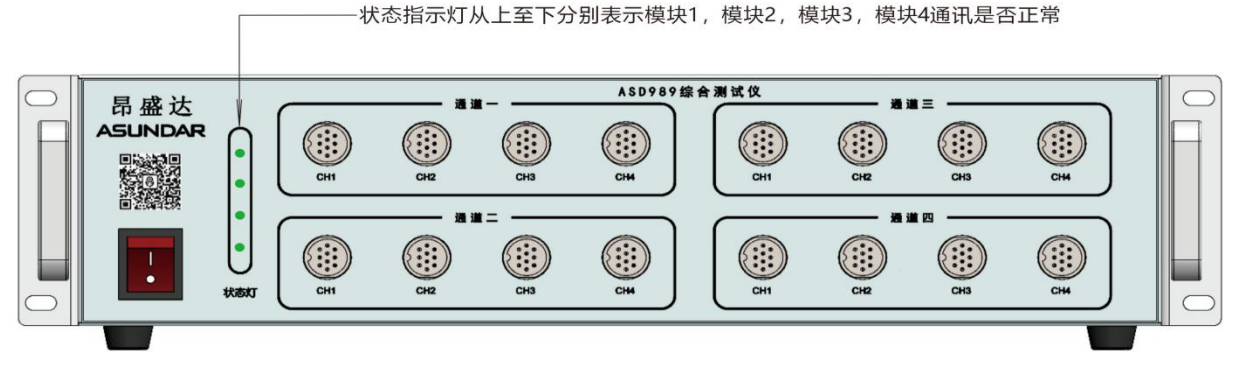

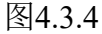

4.3.5:2&2界面进入参数设置界面,如图4.3.5:

主要应用储能户外电源,端口大于4个的测试,可以同时测试二个产品,支持8个端 口内的产品. 编程类似标准模式, 具体不详述.

| ◅              |                            | $\circ$<br>. . |              |    |        |                                      |              |                                                                                    | $\blacktriangledown$ = 17:15 |
|----------------|----------------------------|----------------|--------------|----|--------|--------------------------------------|--------------|------------------------------------------------------------------------------------|------------------------------|
|                |                            |                |              |    |        |                                      |              | 参数设置                                                                               |                              |
| 组1             | 组2<br>共10项                 |                |              |    |        |                                      |              | 增加工步<br>新增项目<br>保存项目                                                               | 导出项目<br>同步数据<br>导入项目         |
| 序号             | 工步名称                       | 测试时间           | 删除           | 复制 | 停用     | 单步执行 测试结果                            |              | 模块选择 □ PD电源1 ⊠ PD电源2 □ 模拟电池 □效率 □输出选项 □输入选项                                        |                              |
| $\blacksquare$ | 接入产品工步                     | 0.0S           |              |    |        | $\circledbullet$                     | init         | 延迟测试 09.000S 超时时间 10.000S 检测次数 1 次<br>保存                                           |                              |
| $\overline{2}$ | 组1PD电源<br>1CH <sub>1</sub> | 0.375 S        | $\infty$     | 圓  | $\Box$ | $\bf \odot$                          | OK           | PD电源2<br>开关设置                                                                      |                              |
| $\overline{3}$ | 组1PD电源<br>1CH <sub>2</sub> | 0.37S          | $\infty$     | o  | $\Box$ | $\bf{O}$                             | OK           | ON OFF 通道 CH4<br>负载 电源<br>标准 PD3.1 0C2.0 0C3.0 FCP SCP SSCP AFC VOOC SVOOC D+D-    |                              |
| $\overline{4}$ | 组1PD电源<br>1CH <sub>3</sub> | 0.211 S        | $\mathbf{x}$ | o  | $\Box$ | $\bf{ \odot}$                        | OK           | D+D- ◎ A面 ○ B面 ○ A+B面                                                              | 补偿电压(V) 00.000               |
| 5              | 组1PD电源<br>1CH4             | 2.42S          | Ø            | Φ  | $\Box$ | $\bf \odot$                          | OK           | 协议电压(V)<br>5V<br>恒定电流值(A)                                                          | 恒定电流<br>恒定电压                 |
| 6              | 组1PD电源<br>2CH <sub>1</sub> | 0.372S         | $\infty$     | ▣  | $\Box$ |                                      | OK           | 9V<br>$\mathbf{0}$<br>÷<br>$\mathbf{0}$<br>$\mathbf{0}$<br>$\Omega$<br>н           | 限压限流                         |
| $\overline{7}$ | 组1PD电源<br>2CH <sub>2</sub> | 0.215S         | ⊗            | 回  | $\Box$ | $\bf \odot$                          | OK           | 12V<br>01.000A                                                                     | 电流侦测<br>保护时间                 |
| 8              | 组1PD电源<br>2CH <sub>3</sub> | 3.102 S        | $\infty$     | 回  | $\Box$ |                                      | OK           | <b>20V</b>                                                                         | 短路保护                         |
| $\overline{9}$ | 组1PD电源<br>2CH4             | 9.049 S        | $\bullet$    | o  | $\Box$ | $\left( \blacktriangleright \right)$ | OK           | 05.049V<br>■ 04.500V - 05.500V 同步<br>电压<br>01.000A<br>■ 00.900A - 01.100A 同步<br>电流 |                              |
| 10             | 拔出产品工步                     | 0.0S           |              |    |        | $\bf{ \odot}$                        | init         | $\Box$ 00.000W - 00.000W<br>05.050W<br>功率                                          |                              |
|                |                            |                |              |    |        |                                      |              | 00.029V<br>$\Box$ 00.000V - 00.000V<br>纹波                                          |                              |
|                |                            |                |              |    |        |                                      |              | $\Box$ 00.000V - 00.000V<br>00.576V<br>$D +$                                       |                              |
|                |                            |                |              |    |        |                                      |              | $\Box$ 00.000V - 00.000V<br>00.008V<br>$D -$                                       |                              |
|                |                            |                |              |    |        |                                      |              |                                                                                    |                              |
|                |                            |                |              |    |        |                                      |              |                                                                                    |                              |
|                |                            |                |              |    |        |                                      |              |                                                                                    |                              |
|                |                            |                |              |    |        | D                                    | $\circ$<br>◁ | $\Box$<br>CD<br>$\sigma$                                                           |                              |

图4.3.5 参数设置 (2&2界面进入设置后界面)

## <span id="page-17-0"></span>**4.4模块信息**

点击"模块信息"按钮,即切换至模块信息界面,如图4.4.1所示。在此界面可查看相应 模块的基本信息,在连接网络的情况下,当昂盛达公司对模块软件进行更新升级时,客户可 在此界面点击"模块升级"按钮,可以更新程序至最新版本。点击"检查更新",是更新应 用APK的程序.

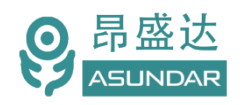

#### Leading Innovator in Power Testing Solution *www.asundar.com*

| ◁                        | $O$ $\blacksquare$ |                                              |                   |                                                                       |      |                                                | ▼ 图 11:45 |  |  |  |  |  |
|--------------------------|--------------------|----------------------------------------------|-------------------|-----------------------------------------------------------------------|------|------------------------------------------------|-----------|--|--|--|--|--|
| <b>ASUNDAR</b>           | 模块信息               |                                              |                   |                                                                       |      |                                                |           |  |  |  |  |  |
| 模块1                      |                    | 模块2                                          |                   | 模块3                                                                   |      |                                                | 模块4       |  |  |  |  |  |
| 模块升级                     |                    | 模块升级                                         |                   | 模块升级                                                                  |      |                                                | 模块升级      |  |  |  |  |  |
| ◎ 模块类型                   |                    | PD电源 ☞ 模块类型                                  |                   | PD电源 ☞ 模块类型                                                           |      | PD电源 ☞ 模块类型                                    | PD电源      |  |  |  |  |  |
| ◎ 连接状态                   |                    | 已连接 ◎ 连接状态                                   | 已连接               | ◎ 连接状态                                                                |      | 已连接 © 连接状态                                     | 已连接       |  |  |  |  |  |
| ◎ 固件版本                   |                    | 5.06 6 固件版本                                  |                   | 5.06 7 固件版本                                                           |      | 5.06 ① 固件版本                                    | 5.06      |  |  |  |  |  |
| ◎ PCB 版本                 |                    | 5.00 © PCB 版本                                |                   | 5.00 © PCB 版本                                                         |      | 5.00 © PCB 版本                                  | 5.00      |  |  |  |  |  |
| 模块温度                     |                    | 37℃ 模块温度                                     |                   | 37℃ 模块温度                                                              |      | 36℃ 模块温度                                       | 35°C      |  |  |  |  |  |
| ◎ 模块协议版本                 |                    | 5.54 3 模块协议版本                                |                   | 5.54 7 模块协议版本                                                         |      | 5.54 3 模块协议版本                                  | 5.54      |  |  |  |  |  |
| 协议板1                     |                    | 协议板2                                         |                   | 协议板3                                                                  |      |                                                | 协议板4      |  |  |  |  |  |
| 模块升级                     |                    | 模块升级                                         |                   | 模块升级                                                                  |      |                                                | 模块升级      |  |  |  |  |  |
| ◎ 连接状态                   |                    | 已连接 ○ 连接状态                                   | 已连接               | ◎ 连接状态                                                                | 已连接  | ☺ 连接状态                                         | 已连接       |  |  |  |  |  |
| ◎ 固件版本                   |                    | 5.16 7 固件版本                                  |                   | 5.16 7 固件版本                                                           |      | 6.05 7 固件版本                                    | 6.05      |  |  |  |  |  |
| ◎ PCB 版本                 |                    | 5.00 © PCB 版本                                |                   | 5.00 © PCB 版本                                                         |      | 4.00 © PCB 版本                                  | 4.00      |  |  |  |  |  |
| 外接1                      |                    | 外接2                                          |                   | 扩展1                                                                   |      |                                                | 扩展2       |  |  |  |  |  |
| 模块升级                     |                    | 模块升级                                         |                   | 模块升级                                                                  |      |                                                | 模块升级      |  |  |  |  |  |
| ◎ 模块类型                   |                    | ◎ 模块类型                                       |                   | ◎ 模块类型                                                                |      | 模拟电池 ☺ 模块类型                                    | 模拟电池      |  |  |  |  |  |
| ◎ 连接状态                   |                    | 已断开 ☺ 连接状态                                   |                   | 已断开 ☺ 连接状态                                                            |      | 已连接 ◎ 连接状态                                     | 已连接       |  |  |  |  |  |
| ◎ 固件版本                   |                    | 0 ① 固件版本                                     |                   | 0 7 固件版本                                                              |      | 4.22 7 固件版本                                    | 4.22      |  |  |  |  |  |
| $\odot$ DOD $H\bar{H} +$ |                    | $n \odot$ DOD $H\overline{n}$ $\overline{m}$ | 检查更新              | $n \odot$ DOD $H\overline{n}$ $\overline{m}$<br>asd989a: 20.1.2.16.s2 |      | 115 $\odot$ DOD $H\overline{H}$ $\overline{H}$ | 115       |  |  |  |  |  |
|                          |                    | 282                                          | 标准自动              | 研发模式                                                                  | 模块信息 |                                                |           |  |  |  |  |  |
|                          |                    |                                              | $\circ$<br>D<br>◁ | তি<br>Ο<br><b>CD</b>                                                  |      |                                                |           |  |  |  |  |  |

图4.4.1 模块信息

# <span id="page-18-0"></span>**第五章 外扩测试设备**

<span id="page-18-1"></span>5.1 外扩模拟电池设备接线图:

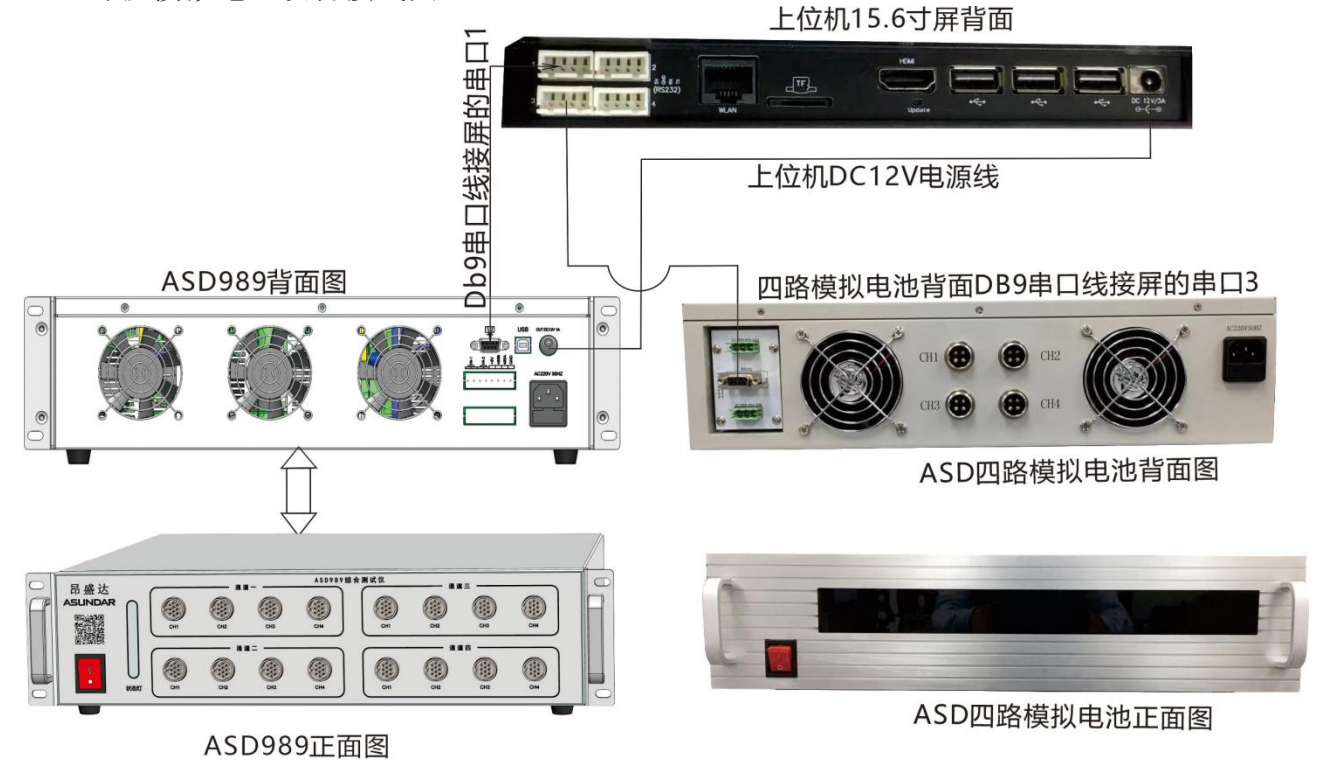

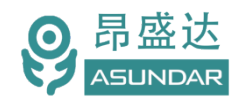

 *产 品 要 测 试 就 找 昂 盛 达*

#### 5.2:外扩模块信息如图

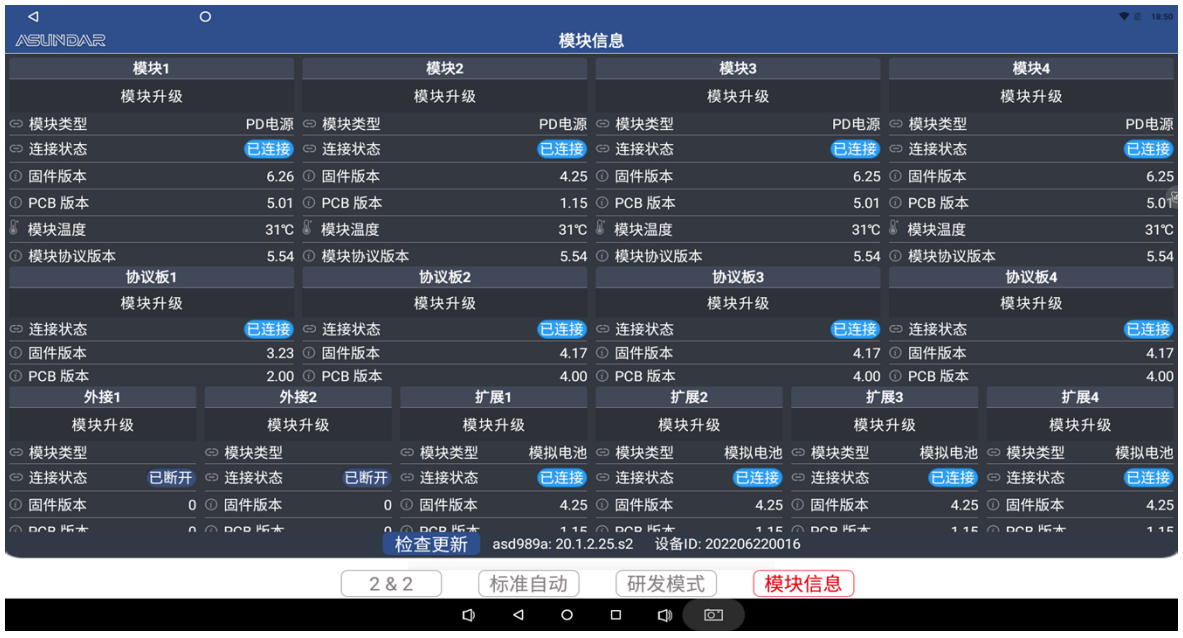

5.3上位机研发模式界面中的扩展1模拟电池至扩展4模拟电池(见下图A;图B)

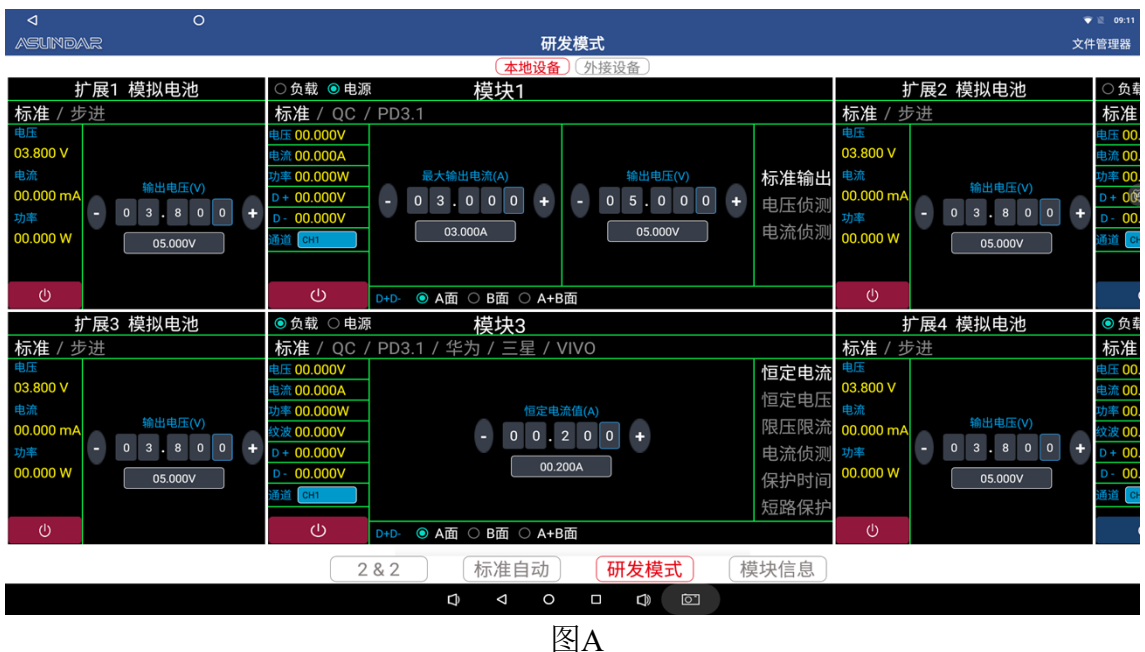

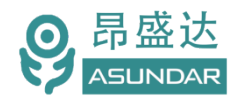

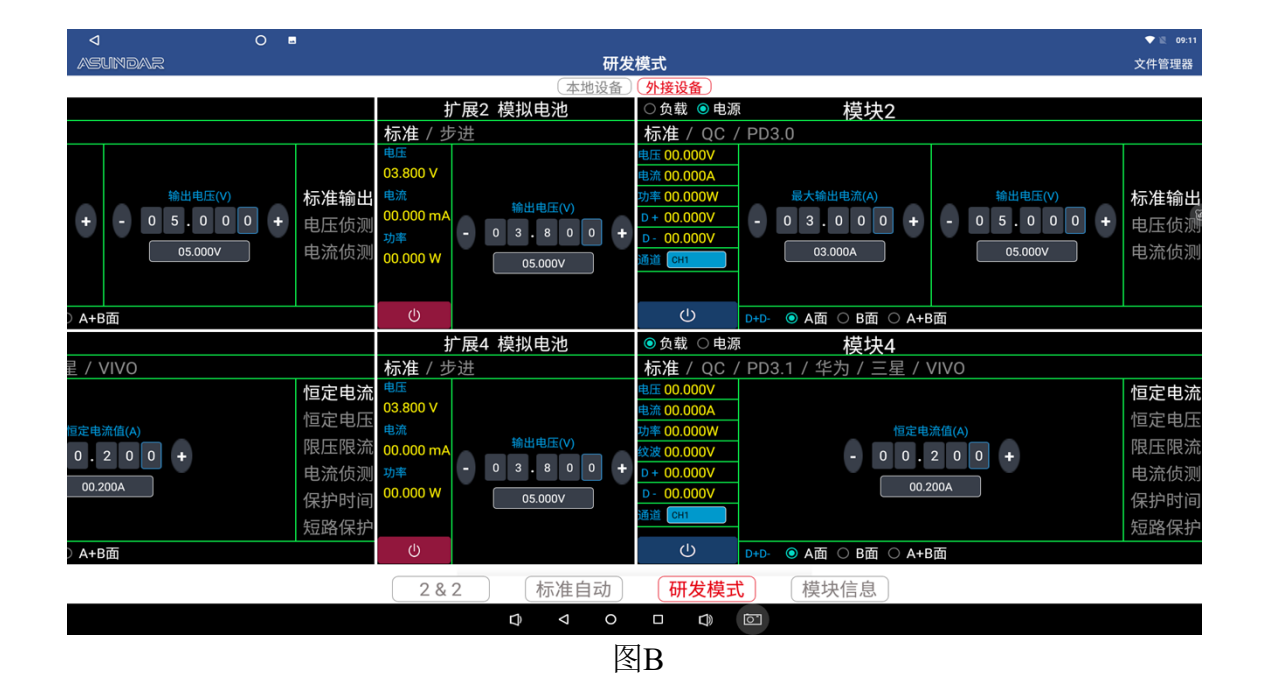

<span id="page-20-0"></span>5.4 上位机界面中的组1至组4- 工步设置界面:

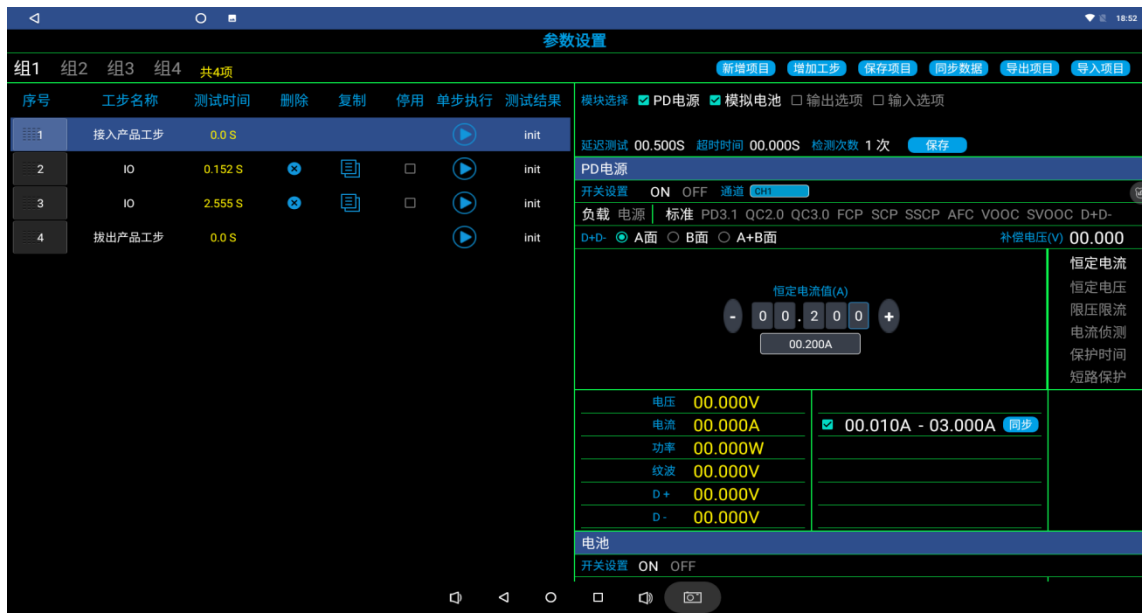

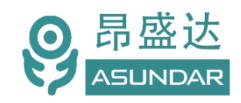

<span id="page-21-0"></span>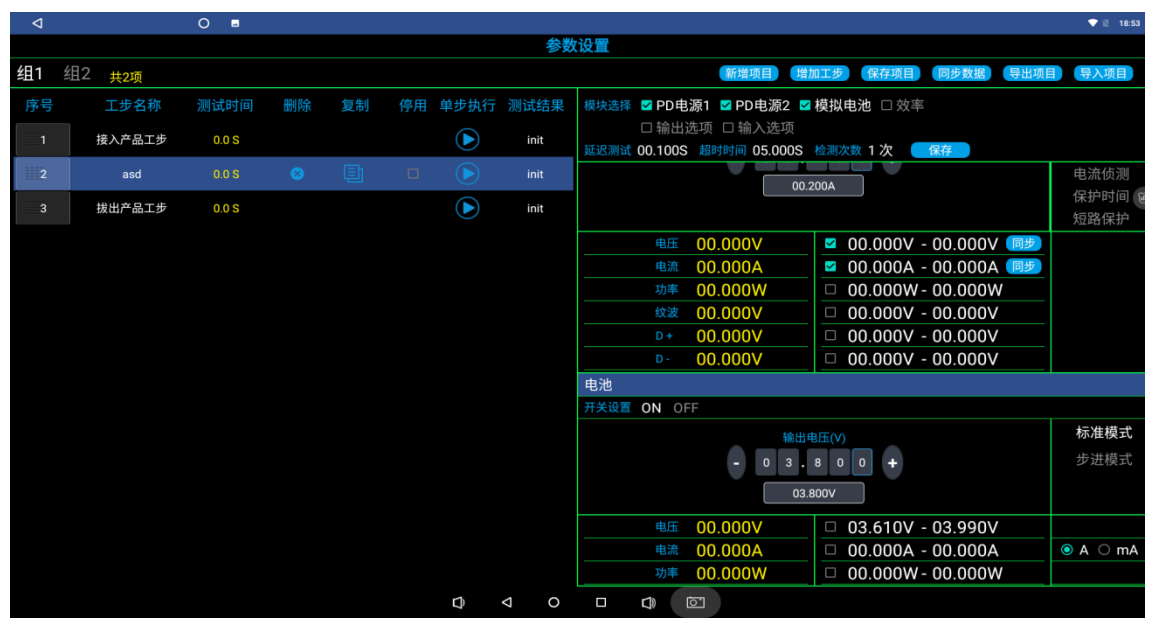

5.5上位机界面中的组2&2模式中的 工步设置界面:

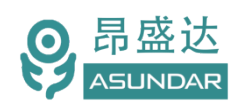

# **保修协议**

- 1.本产品自购买之日起(以票据开具日期为准)提供一年保修服务。
- 2.以下情况,不属保修范围:
	- A.购买后由于运输、使用或保存不当(浸水、受潮、外力挤压、摔落等)造成的机器损 坏;
	- B. 非经本公司认可的修理或改造;
	- C.由于自然灾害(如:雷电、地震、火灾、水灾等)或二次灾害造成的机器损坏;
	- D. 因机器工作以外的因素而导致的故障或损坏;
	- E.保修卡或购买单据提供不全;
	- F.产品附件不在保修范围内。
- 3. 返修故障产品前, 请您在网上准确、详细的填写《产品保修卡》中各项内容。
- 4.《产品保修卡》一般情况下不予补发,请您妥善保存。
- 5.保修期满后,为能更持久完善地为您提供服务,我们将提供有偿维修服务。
- 6.维修费用的收取,参照我司最新版本《维修价目表》。
- 7.如有问题,请及时与相关代理商或我司取得联系。
- 8.本协议最终解释权归深圳市昂盛达电子有限公司所有。
- 注:产品软件或上位机会不定期升级,升级后的界面和说明书有可能存在差异,差异部分 不会另行通知.

## 深圳市昂盛达电子有限公司

地 址:深圳市龙岗区坂田街道南坑社区雅园路5号创意园Y4栋313室

电 话:0755-89325058 400 1656 165

- 邮 箱:market@asundar.com
- **网** 址: [www.asundar.com](http://www.asundar.com/)

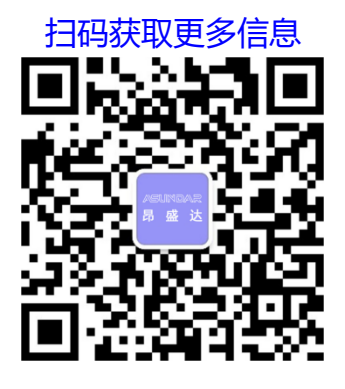